# **Release Note and Upgrade Instructions XenData6 Workstation Software, Version 6.10**

Updated: 13 May 2013

### **Release History**

XenData6 Workstation software runs on a Windows 7 platform and manages one or more LTO tape drives.

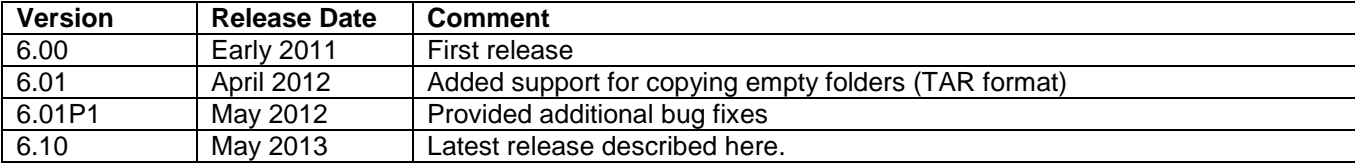

#### **Enhancements**

Version 6.10 provides the following enhancements.

- ❖ Adds support for LTFS in addition to the TAR format.
- $\div$  Increases support for LTO tape drive models including addition of support for HP, IBM and Tandberg LTO-6 tape drives.

# **Bug Fixes**

Version 6.10 provides the following bug fix relative to version 6.01P1.

\* Improves support for multiple drives on the same workstation computer.

## **Upgrading from a Previous Version**

New versions of XenData software can be used by any customer who had valid software maintenance in place with XenData on the effective release date.

To upgrade from a previous version of XenData6 Workstation software, please follow these steps:

- $\triangleright$  Un-install the current software using Add/Remove Programs in the Windows Control Panel.
- $\triangleright$  Reboot the computer.
- $\triangleright$  Download the applicable XenData6 Workstation installation file either 32 bit or 64 bit as appropriate for your Windows 7 operating system.
- $\triangleright$  Double click on the XD6Workstation setup file to launch the installation wizard. Follow the wizard prompts.
- $\triangleright$  Reboot the computer after successful completion of the installation wizard.

Index information about offline tapes, system configuration and license information will be maintained from the previous version.